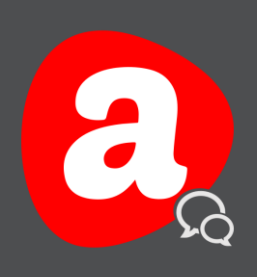

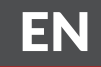

# AINA TALK

# Pairing Devices Quick Guide Android - Version 1.0

THIS GUIDE HELPS TO UNDERSTAND THE PAIRING OF AINA DEVICES TO THE APPLICATION.

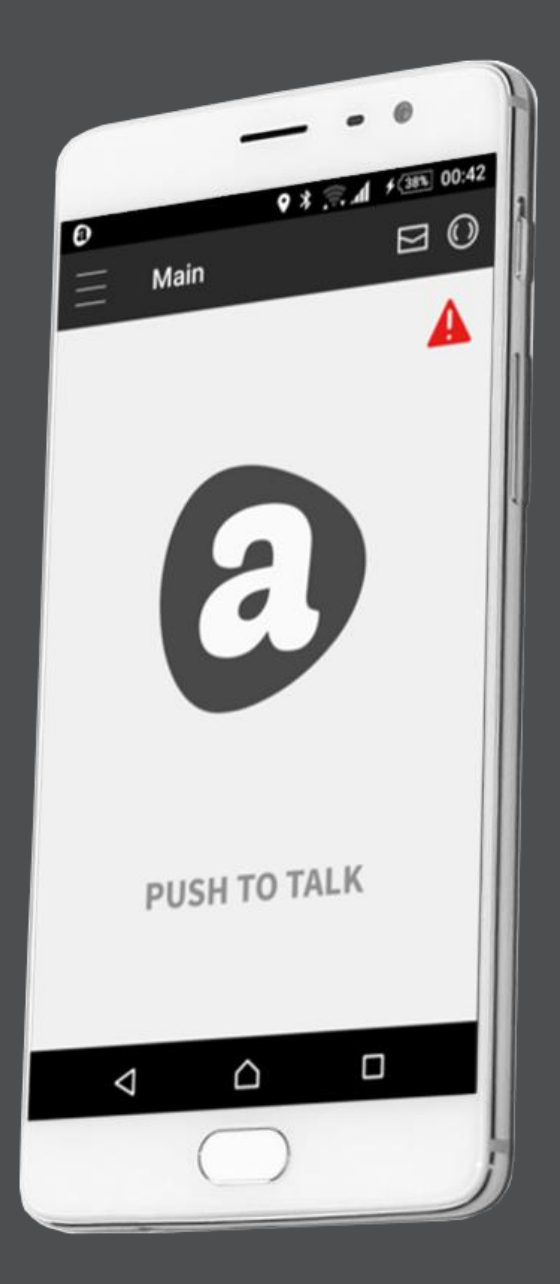

Visit www.ainaptt.com to find additional solutions and more user guides. If you have any further questions, you can also email us at: sales@ainaptt.com

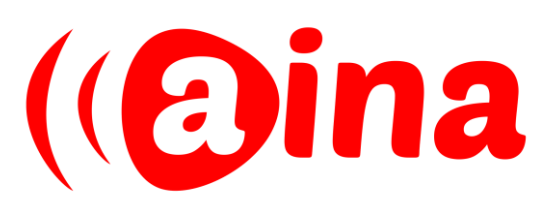

# PAIRING YOUR DEVICE TO YOUR PHONE

1

Turn on your PTT Voice Responder by holding down the Power button for more than 3 seconds. For the PTT Smart Button, simply insert the battery to turn it on.

2 After your device is on, put it into pairing mode.

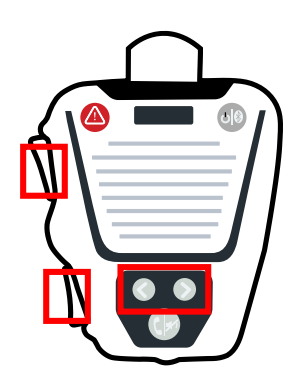

Press both arrow buttons and both PTT buttons simultaneously until the LED turns off momentarily, continued by constant green LED blinks.

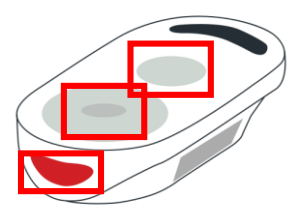

Press all three buttons (PTT1, PTT2 and Emergency) simultaneously.

3

Turn on your smartphone's Bluetooth and then from the Bluetooth menu select your device to complete the pairing process.

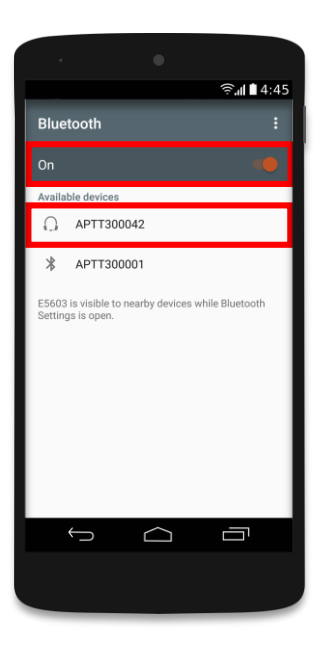

Once you have completed this stage, the PTT Smart Button is ready to be used with the application.

With the PTT Voice Responder you need to connect your device to the application as shown in the following section.

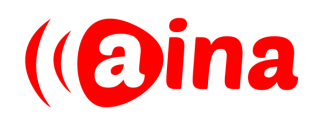

# PAIRING YOUR DEVICE TO AINA TALK

1 Select the three horizontal<br>lines at the top left corner.

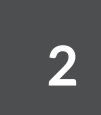

2 Select 'Settings' from the

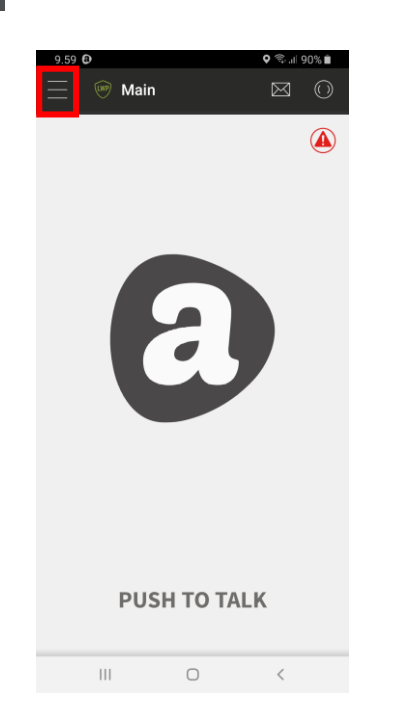

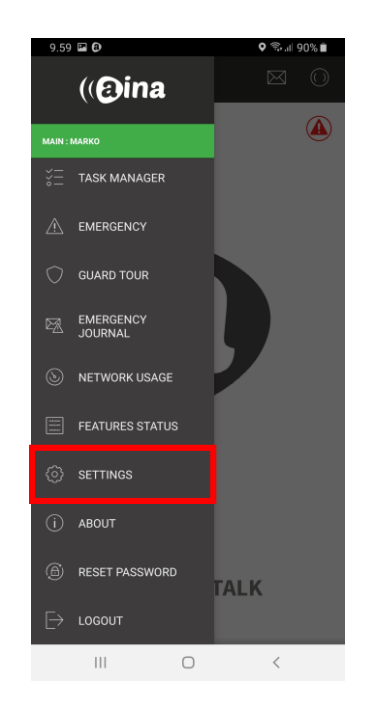

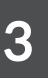

### Select 'Preferred Bluetooth 3 Device'.

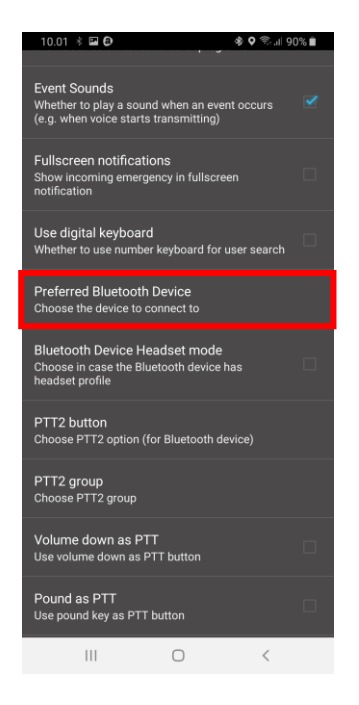

4

Select your PTT Voice Responder from the list type: Classic

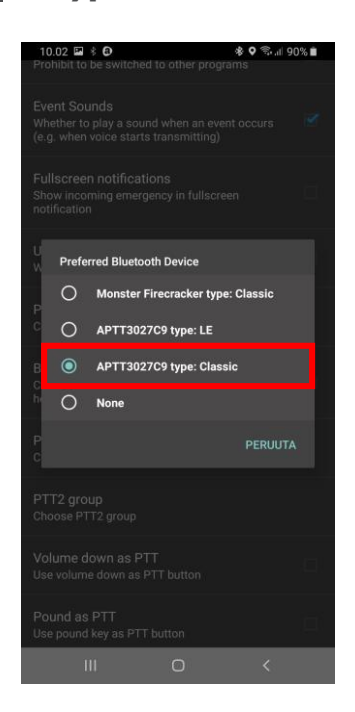

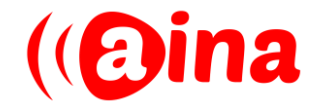

www.aina-wireless.com

## RECOMMENDED SETTINGS AND FUNCTIONS

1 Have the following settings turned on from the 'Settings' menu.

 $* 0$   $* 100$   $* 0$ 

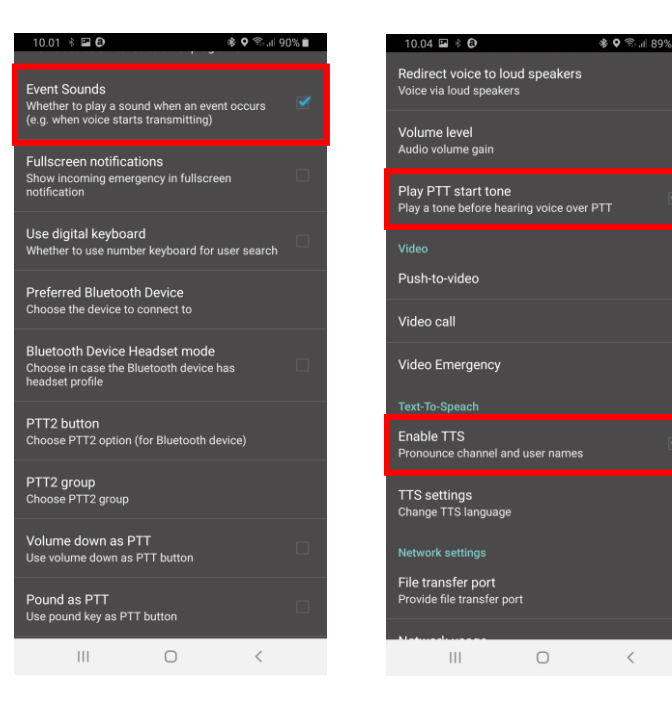

**Event Sounds.** Whether to play a sound when an event occurs (e.g. when voice starts transmitting or you press the PTT button). Note: If "Event sounds" are disabled, the "Lost connection signal" feature does not play.

**Play PTT start tone.** Play a tone before hearing voice over PTT.

**Enable TTS.** Pronounce channel and user names when scrolling through them.

2

### Set a function for the PTT2 button on the PTT Voice Responder or PTT Smart Button by going to 'Settings' > 'PTT2 button'.

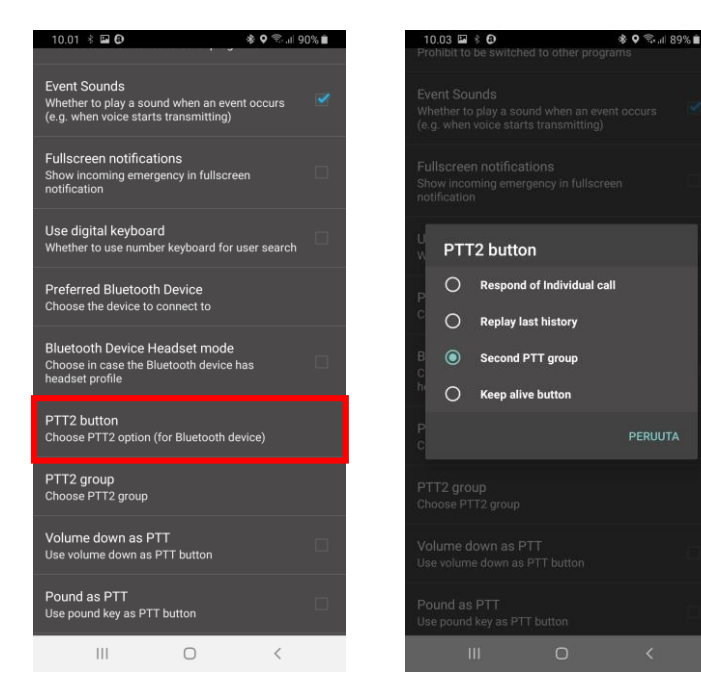

**Respond of individual call.** Answer an incoming one-to-one PTT call.

**Replay last history.** Play the last downloaded and played record on the history tab (not the last in the whole history).

**Second PTT group.** Use button to communicate with an other group. Assign group in 'Settings' > 'PTT2 group'.

**Keep alive button**. Can be used to reset 'Periodic check user' timer.

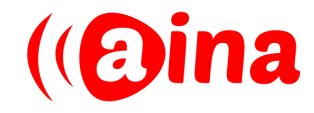

www.aina-wireless.com

## TROUBLESHOOTING

### Bluetooth connection is lost and incoming messages are not 1 Bluetooth connection is lost and incoming<br>coming through the PTT Voice Responder.

- 1. Remove the device pairing from your phone's Bluetooth menu.
- 2. Repeat the steps for "Pairing your device to your phone" of putting the device into pairing mode and completing the pairing process through the Bluetooth menu.

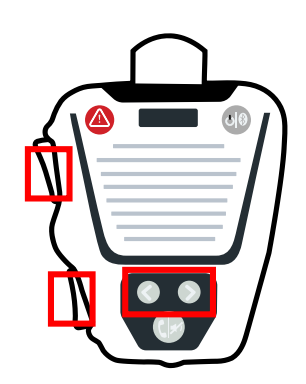

Put your device into pairing mode by pressing the buttons shown simultaneously.

2

### PTT buttons don't work but incoming messages are still coming through the PTT Voice Responder.

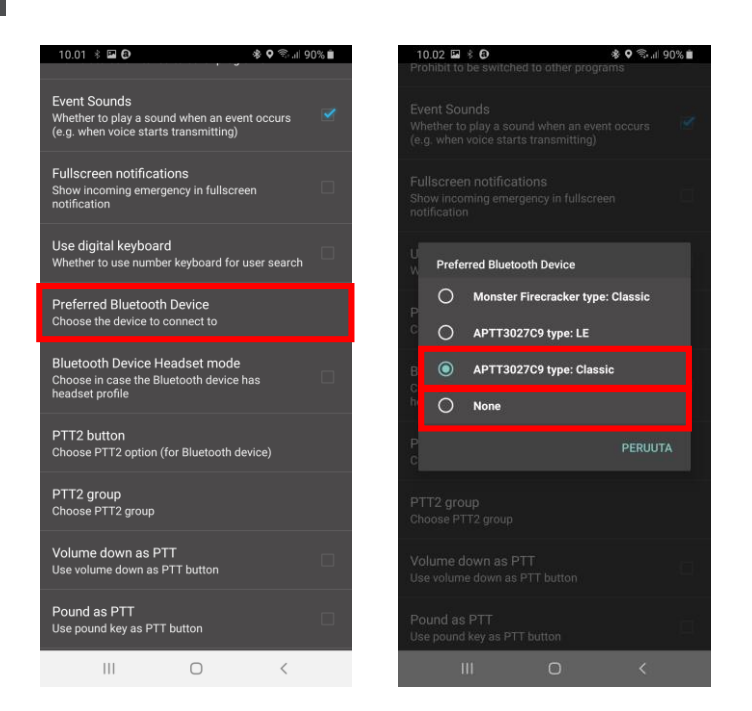

First go to 'Settings' > 'Preferred Bluetooth Device'. Select 'None' and then your PTT Voice Responder type: Classic again from the list.

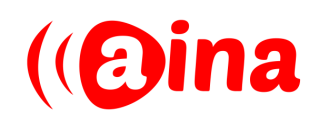